## METAPACE S-2 ANBINDUNG VIA BLUETOOTH (IPAD, PC, HANDY ETC.) The little wie folgt vorgehen:

Um den Metapace S-2 mit einem beliebigen Bluetoothgerät zu koppeln, bitte wie folgt vorgehen:<br>
Um den Metapace S-2 mit einem bitte wie folgt vorgehen:

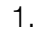

2.

## UM DEN METAPACE S-2 mit Einem beliebigen Bluetoothgerät zu Koppeln bitte wie folgt zu Koppeln bitte wie folgt

Enter Sei

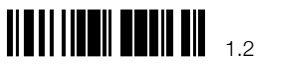

**Restore Default Settings** 

Scanner auf Bluetooth HID (deutsches Layout) programmieren 1. Scanner auf Bluetooth HID (Deutsches Layout) programmieren

Interface Settings : Bluetooth HID

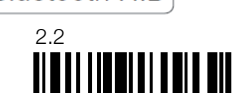

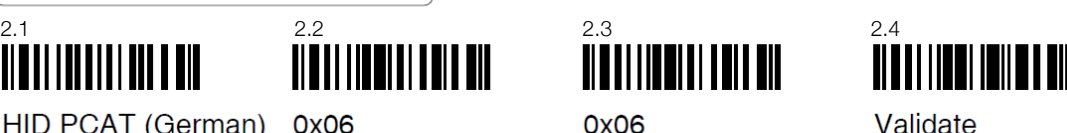

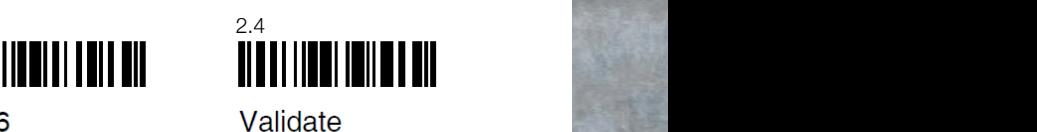

HID PCAT (German) 0x06

<u> ALBAN LAN AN LAN HAL</u>

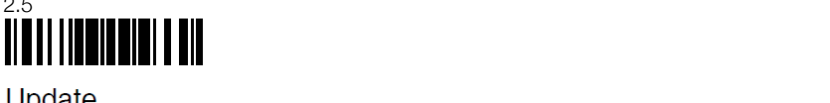

3. Dem Scanner mitteilen, dass kein Bluetooth PIN vorgegeben ist, sondern beim Koppeln zufällig generiert wird:

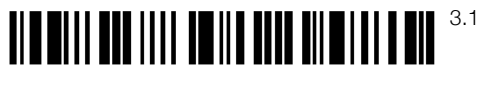

## **Enter Setup**

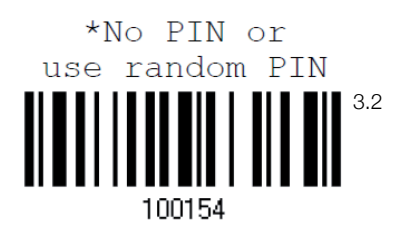

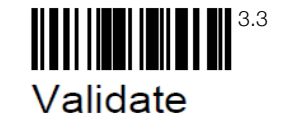

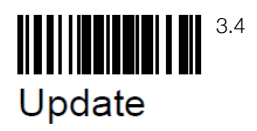

## **METAPACE**

Der Scanner sollte jetzt vom Gerät gefunden werden. Bitte nun den Scanner mit dem Gerät ein dem Marin dem Gerät sollte ein 4-stelliger PIN erscheinen. Diesen PIN mittels nun dem Schleiter mit dem Gerät folgender Dezimalbarcodes eingeben. koppeln. Auf dem Gerät sollte nun ein 4-Stelliger PIN erscheinen. Diesen PIN über den Scanner mit den Dezimalzahlen abscannen und "Validate" Scannen.

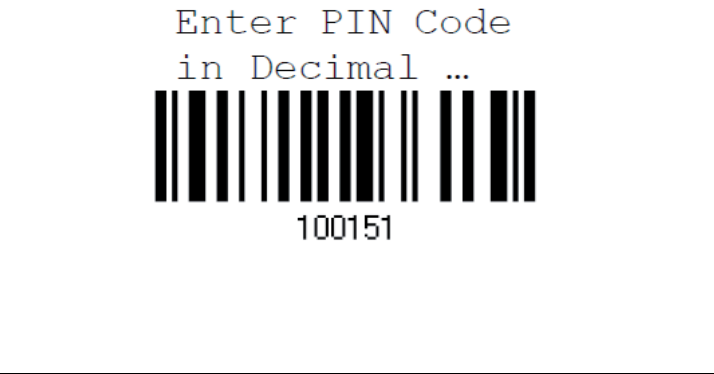

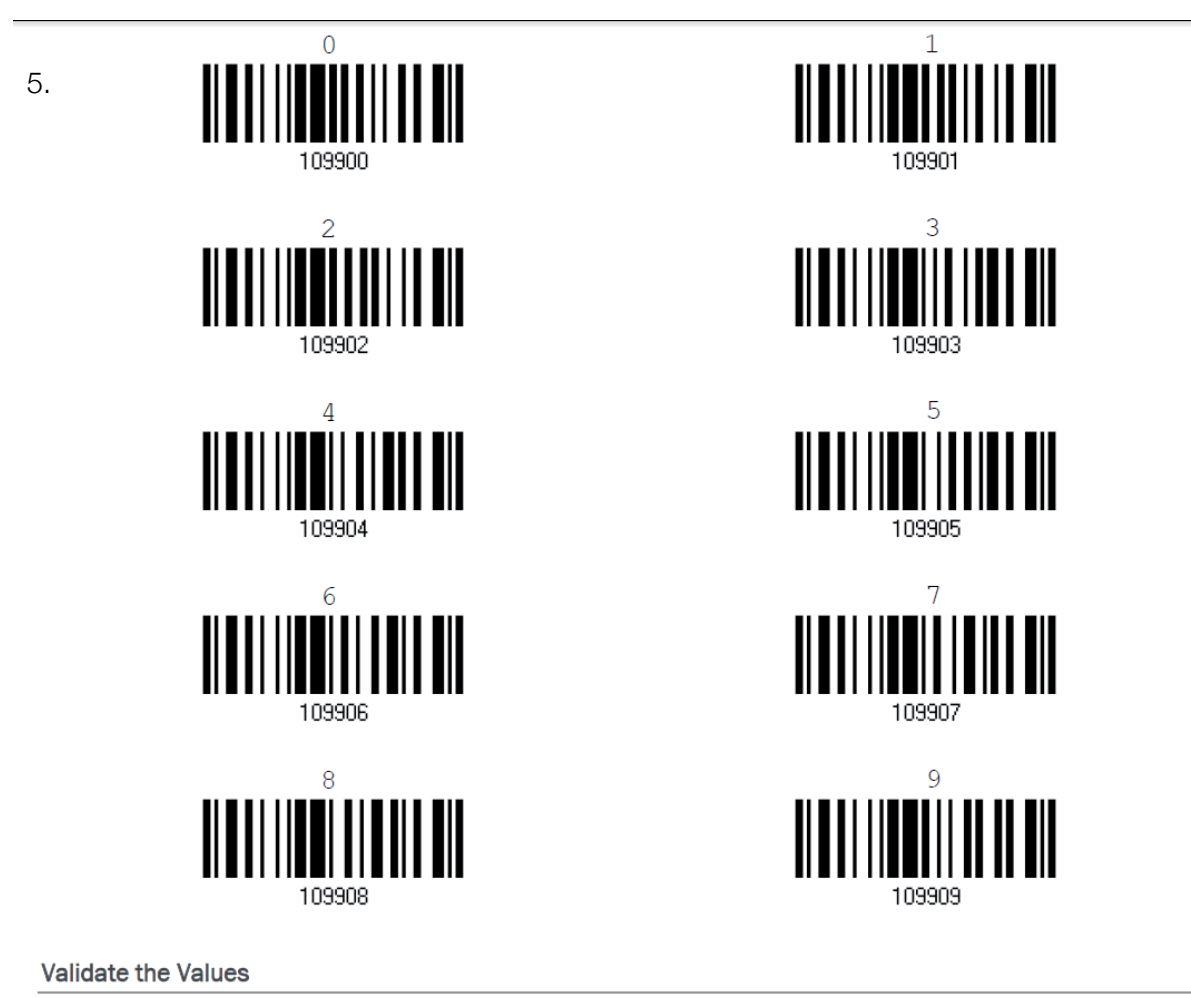

6.

4.

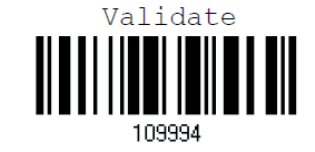

 Die Konfiguration ist abgeschlossen. Der Scanner ist nun mit dem Bluetoothgerät/Hostgerät verbunden.

**METAPACE**